**FURUNO Electronic Chart Display and Information System (ECDIS) Operator's Guide** This guide provides the basic operating procedures for this equipment. For detailed information, see the Operator's Manual.

**English**

# **Model FMD-3100**

The brand and product names mentioned in this guide are trademarks, registered trademarks or service marks of their respective holders.

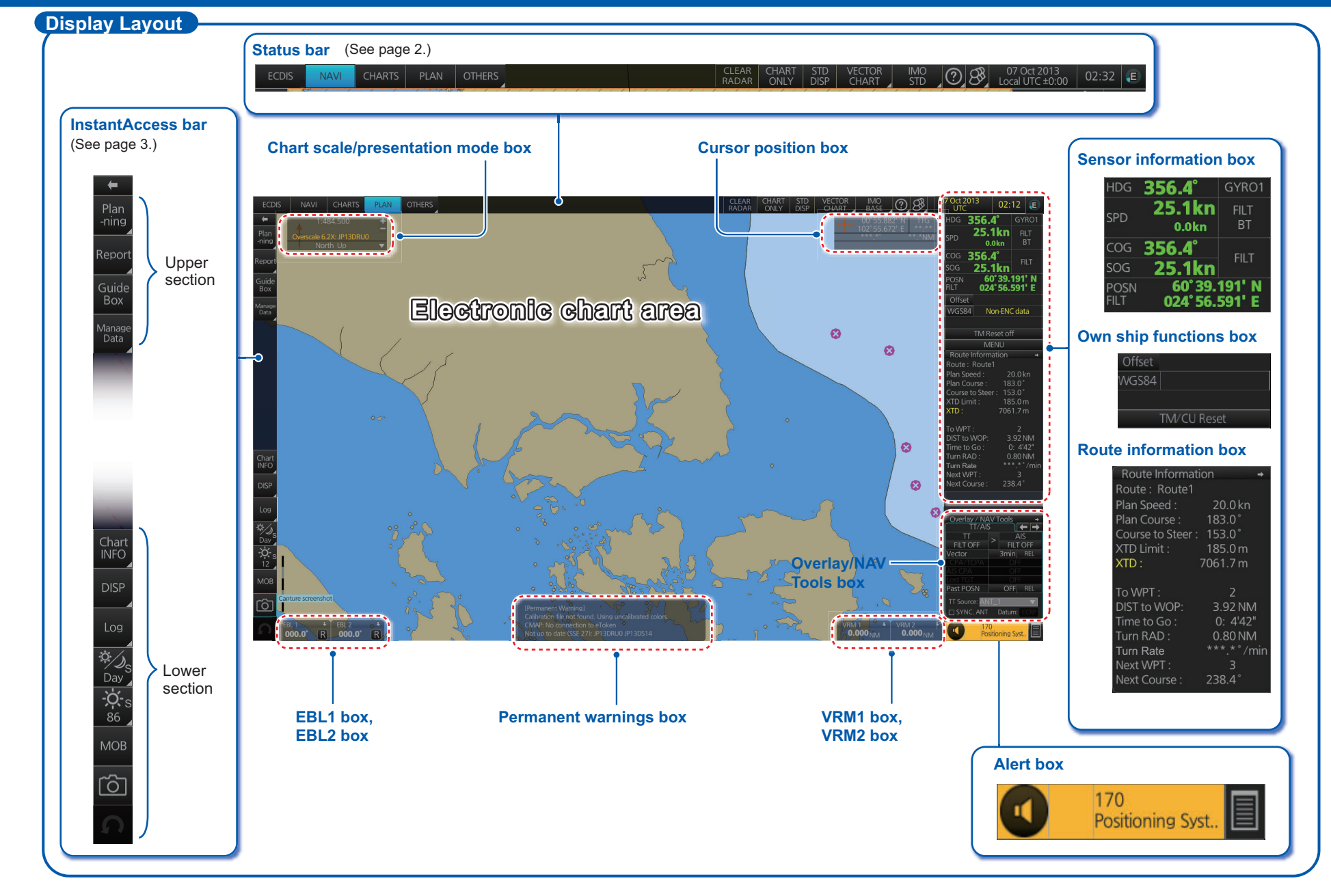

#### **Status Bar**

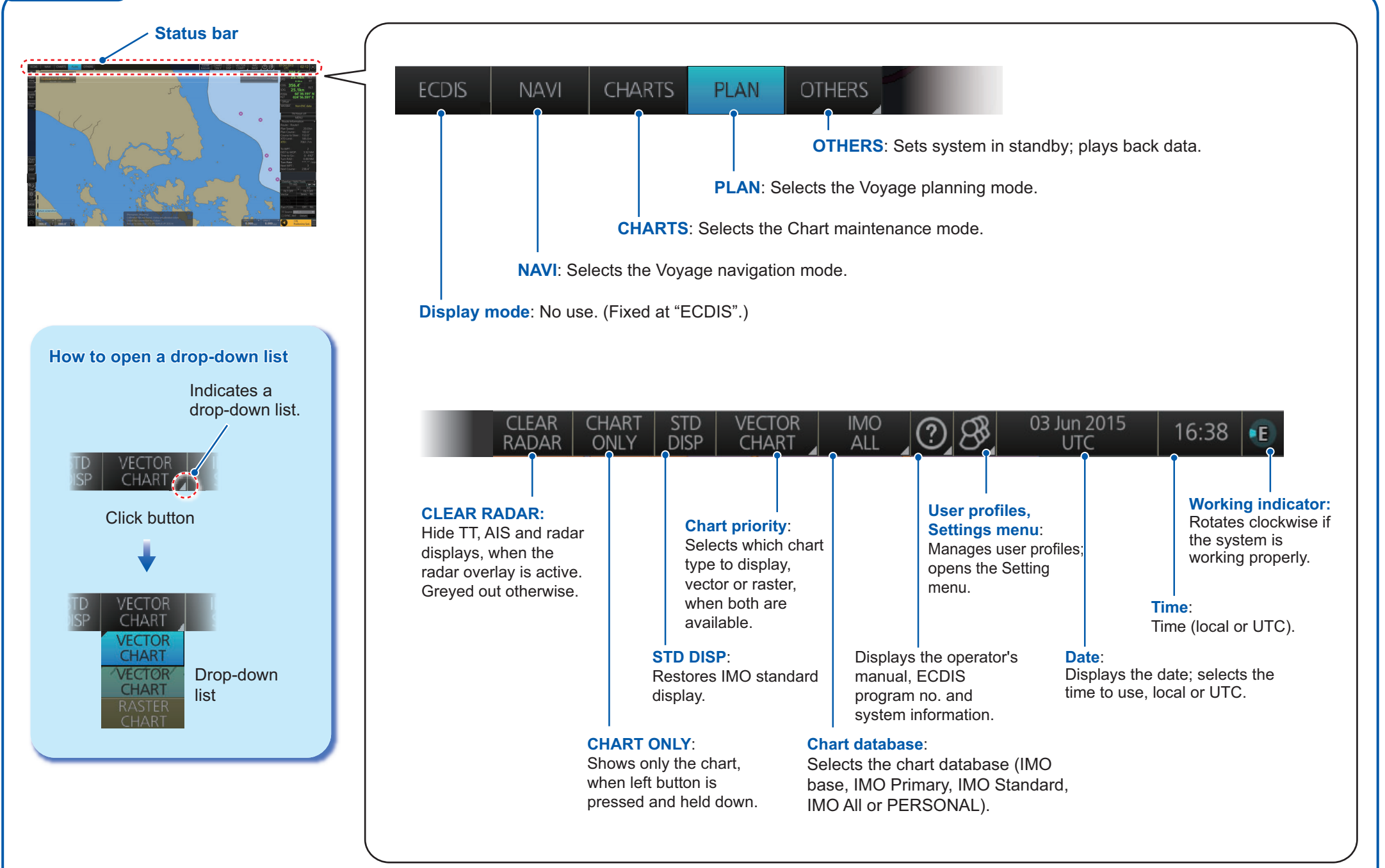

#### **Instant Access Bar**

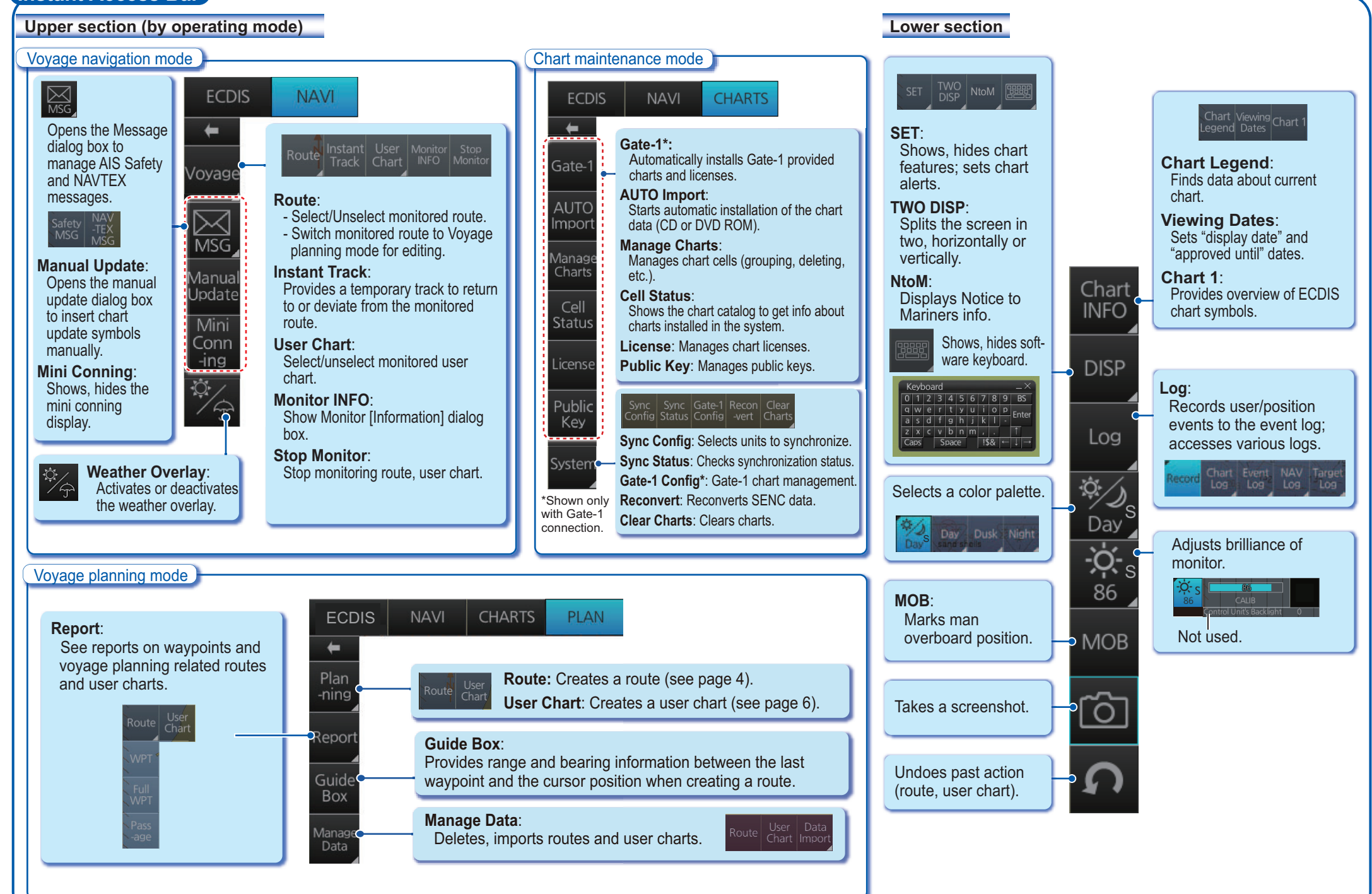

**3**

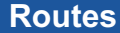

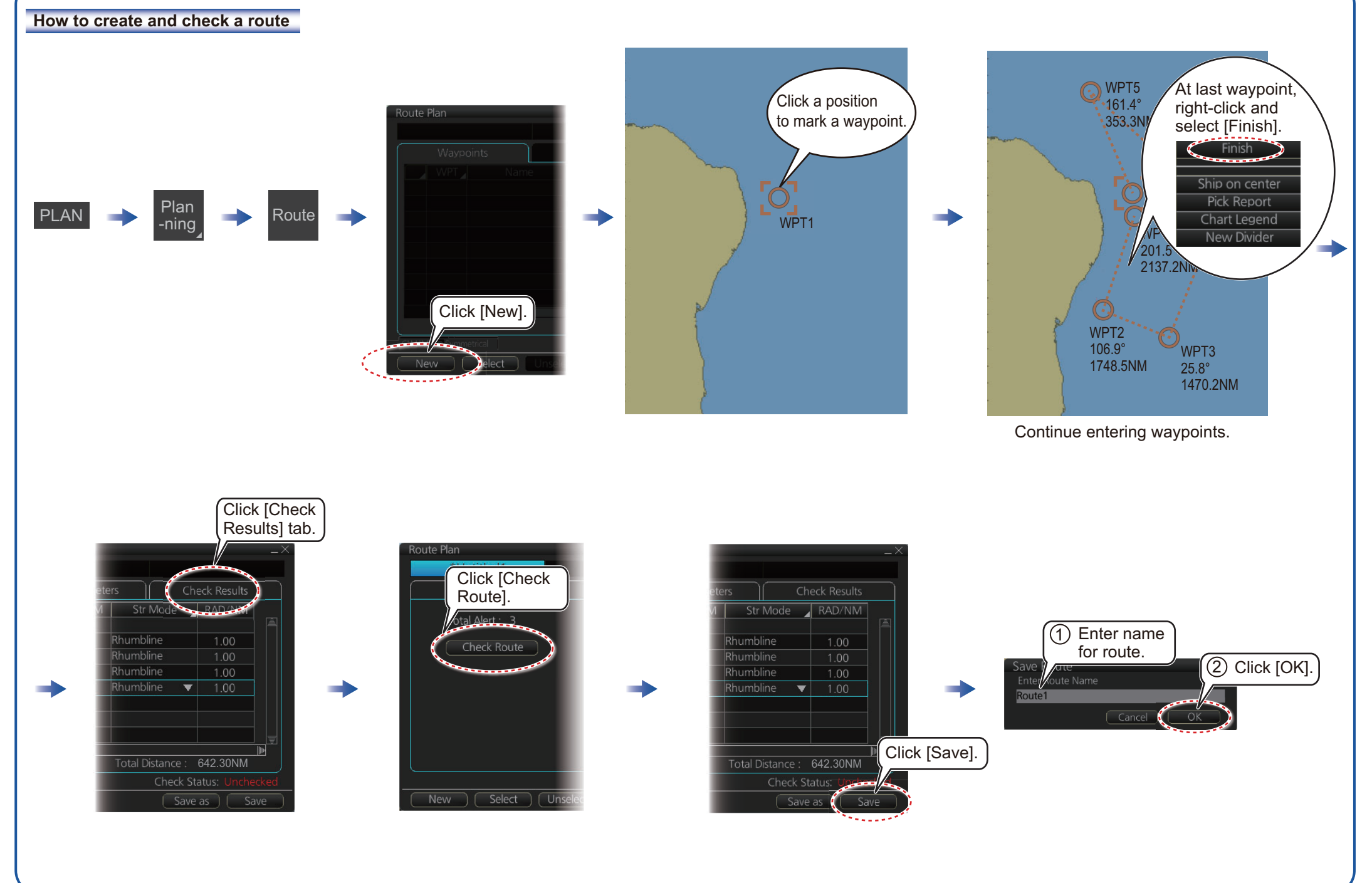

#### **Routes (con't.)**

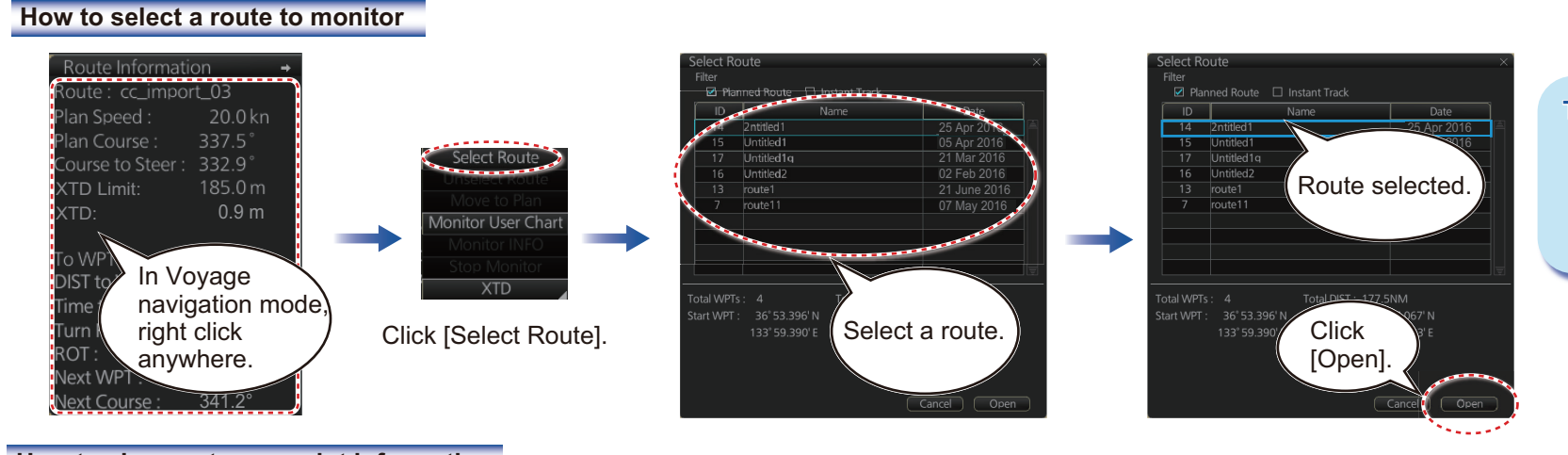

# **To stop monitoring a route: <sup>o</sup>**

04:57 29 Jun 2016

04:55 29 Jun 2016

**To Localtime** 

Start Calculate  $\overline{0.0}$ kn

 $\sqrt{ \frac{2}{10}}$ 

 $-00:01$ 

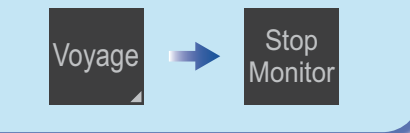

#### **How to view route waypoint information**

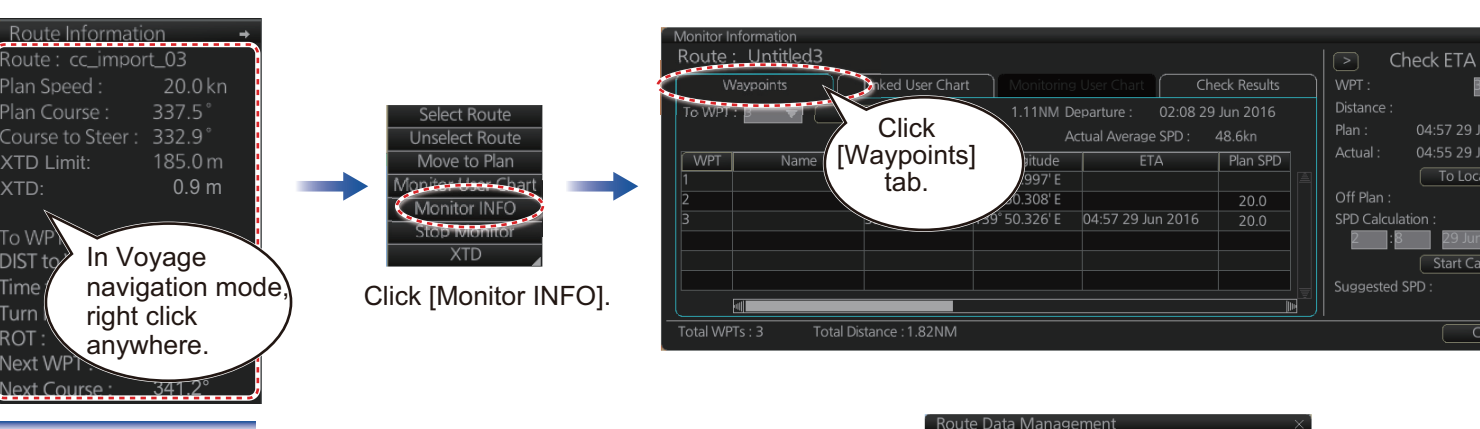

**How to delete a route**

XTD:

**Time** 

Turn

TO?

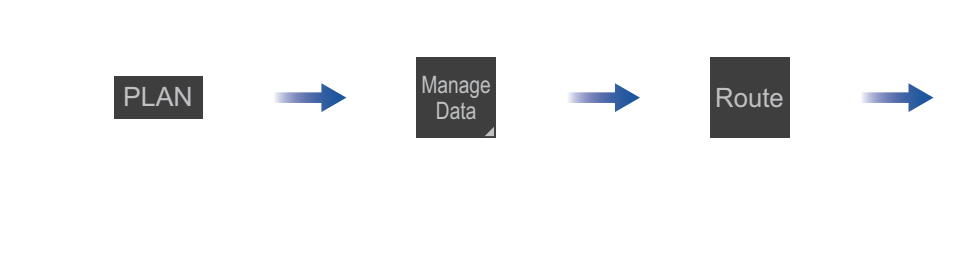

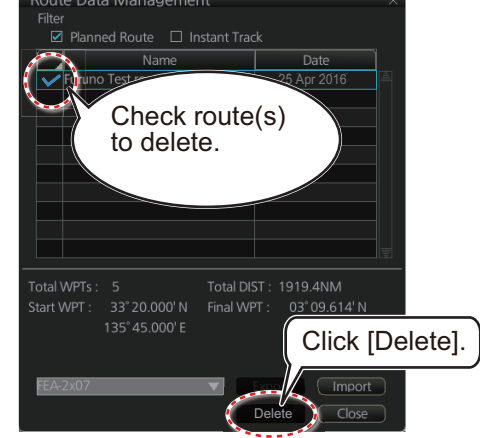

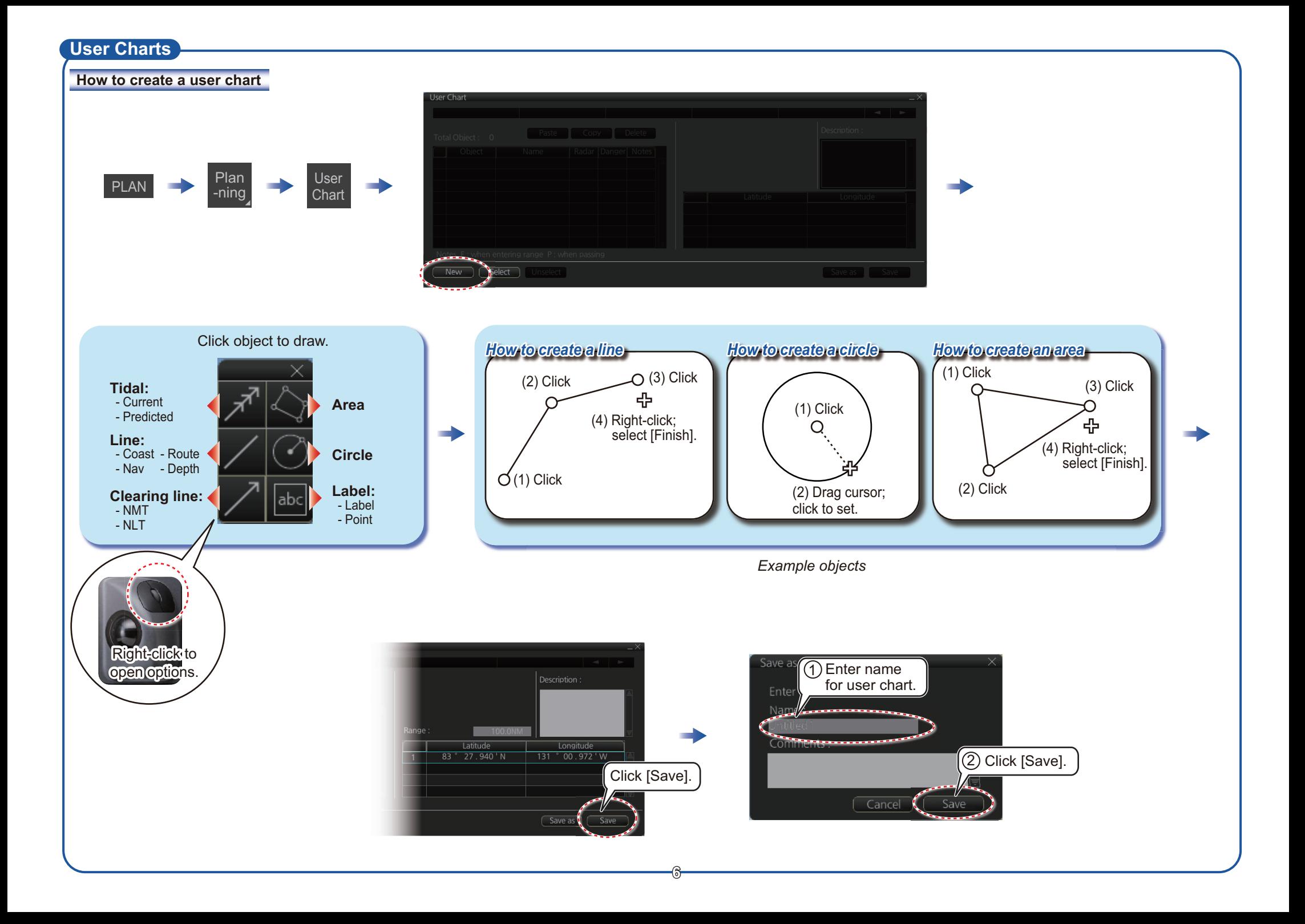

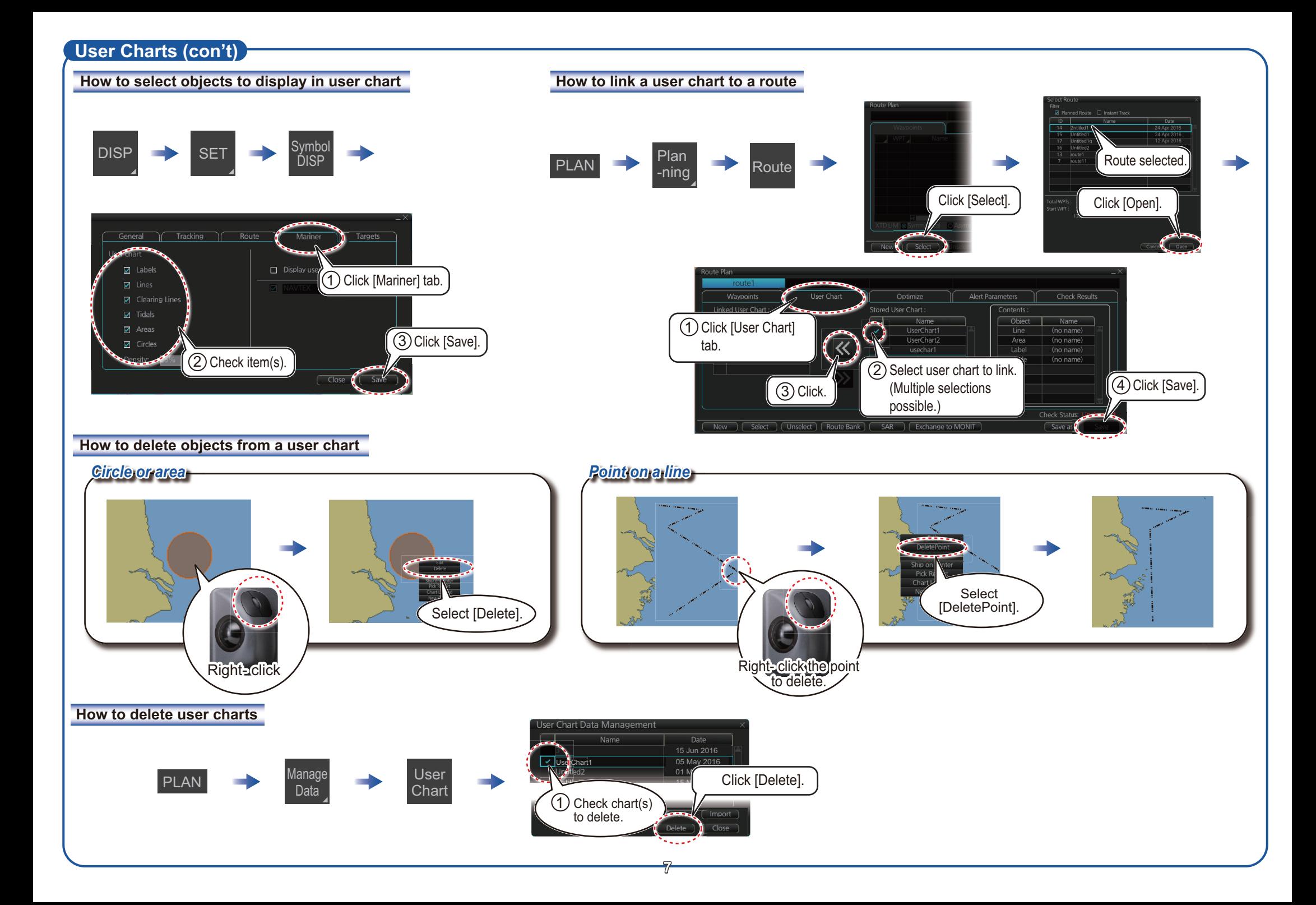

## **Chart Operations**

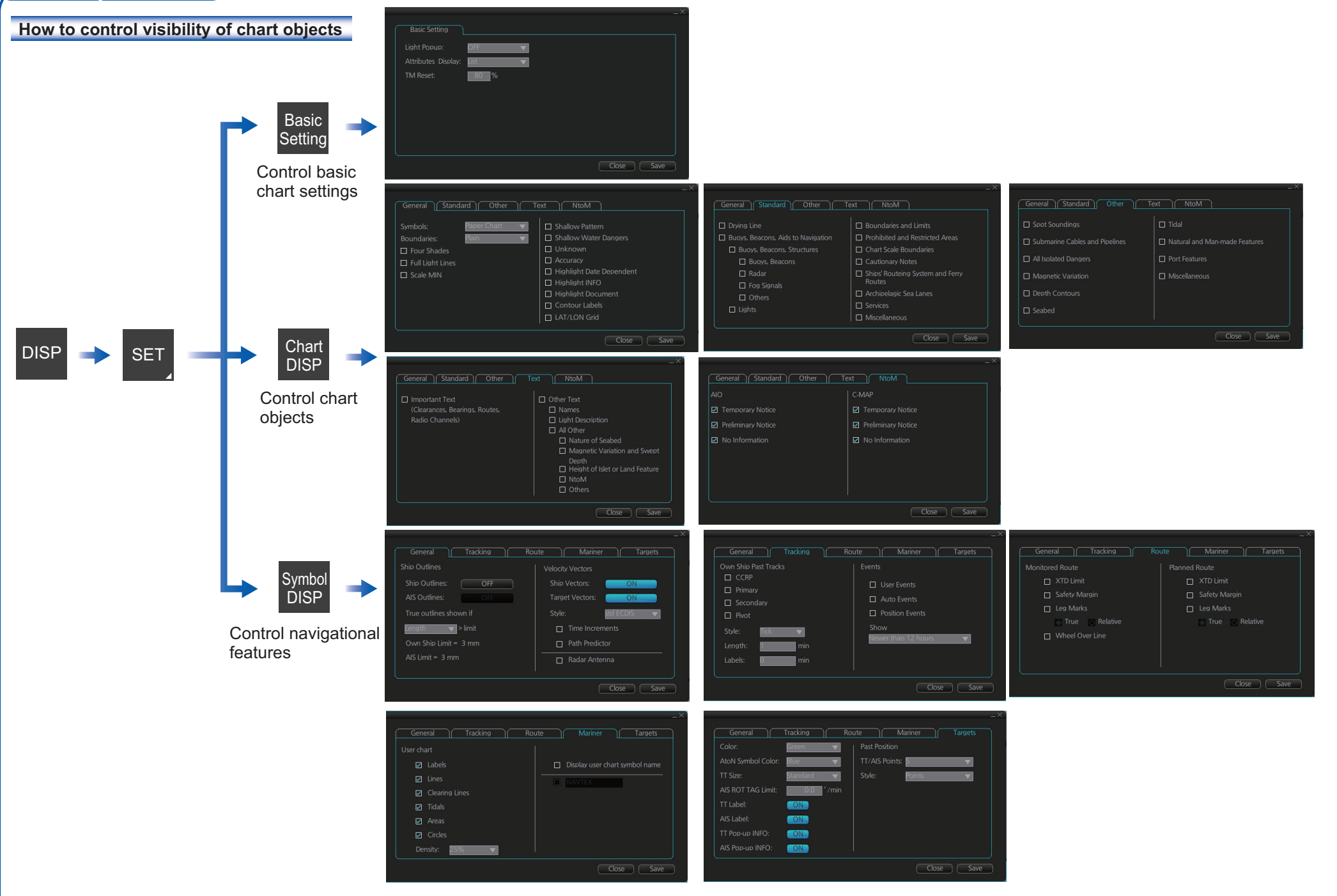

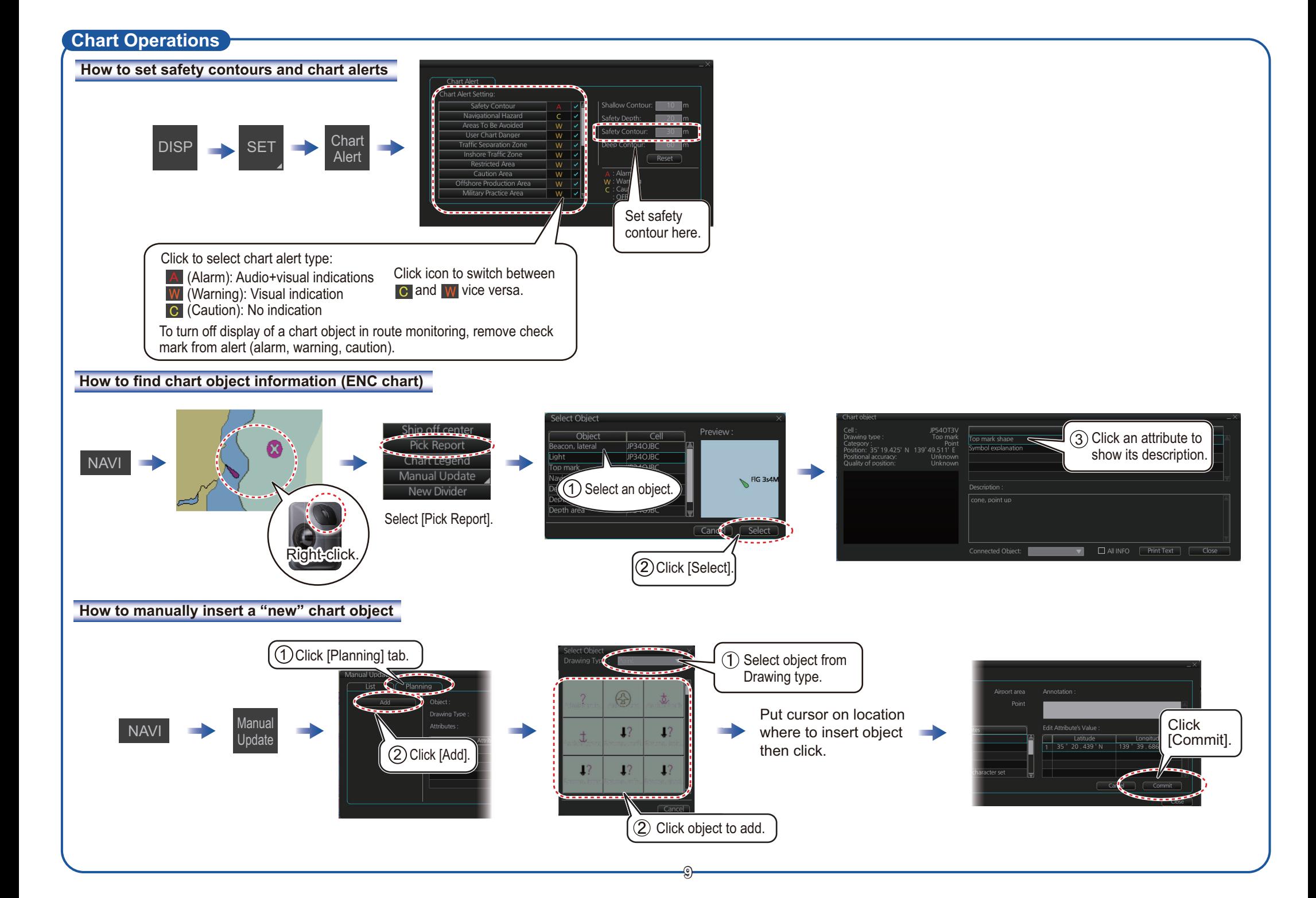

#### **TT/AIS Operations**

#### **How to find target info**

Click a target to show its information.

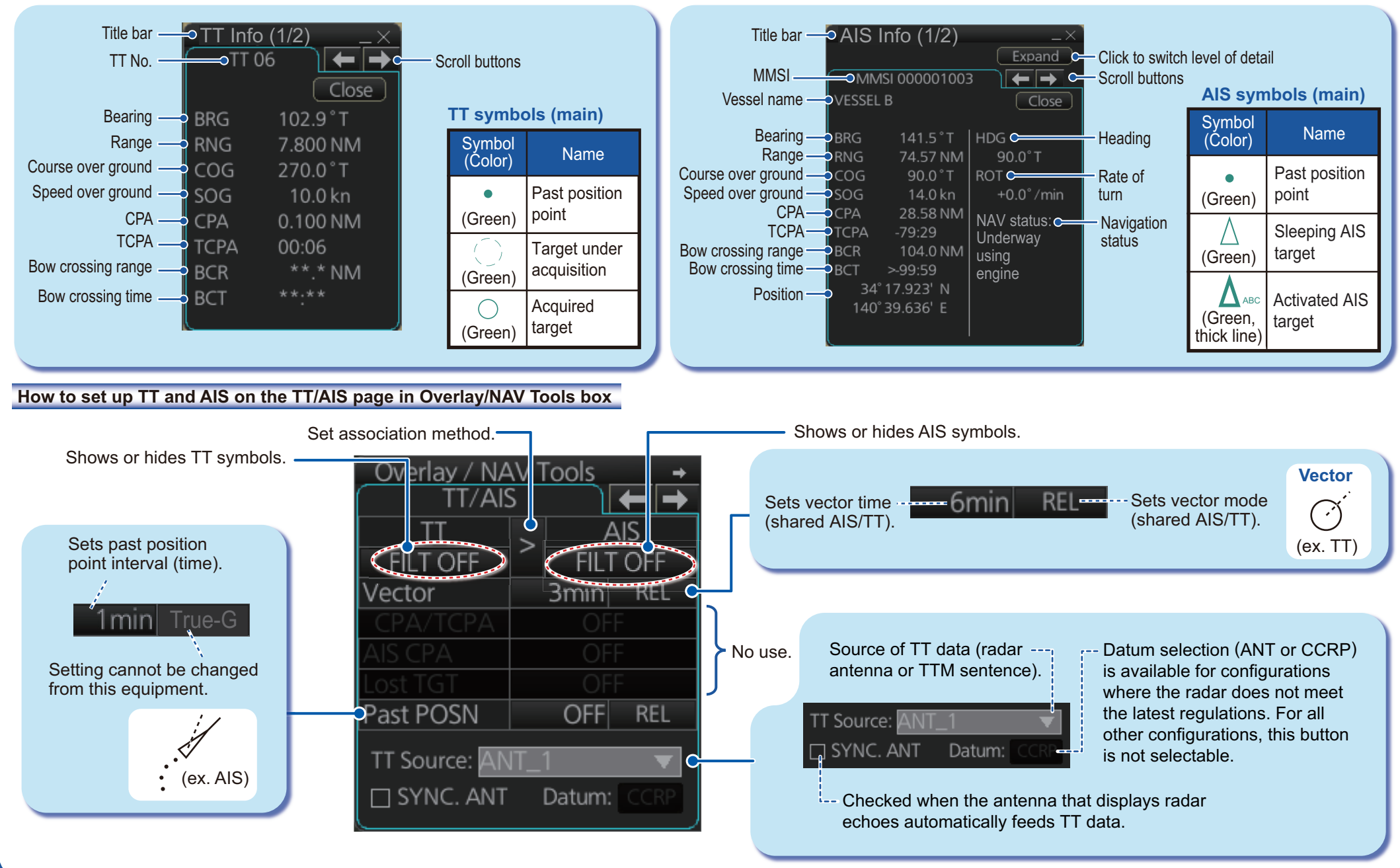

# **TT/AIS Operations (con't)**

Open the chart menu, select TT/AIS Setting and then Setting. The below menus can also be displayed by clicking the radio button on the pop-up menu

that appears when an item other than TT/AIS is selected on the Overlay/NAV Tools box.

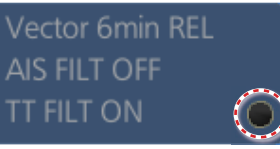

#### **How to filter TT and AIS displays, sleep all targets**

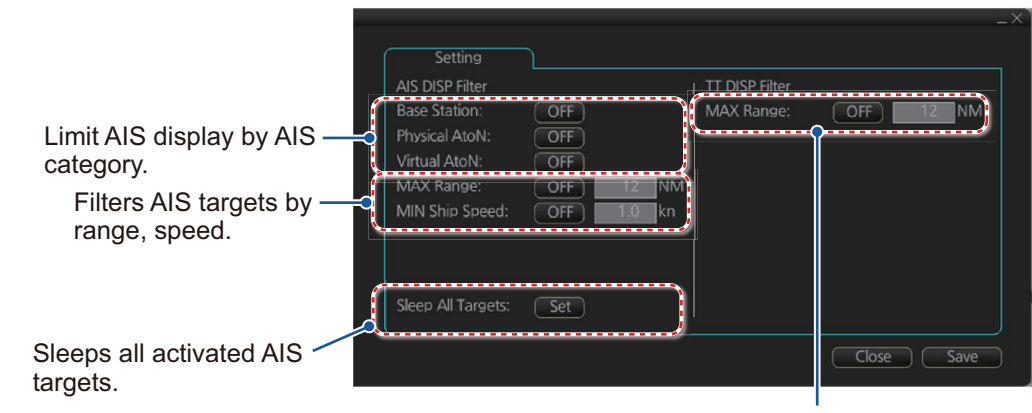

Hide vessels beyond the range set (from own ship).

### **Radar Overlay**

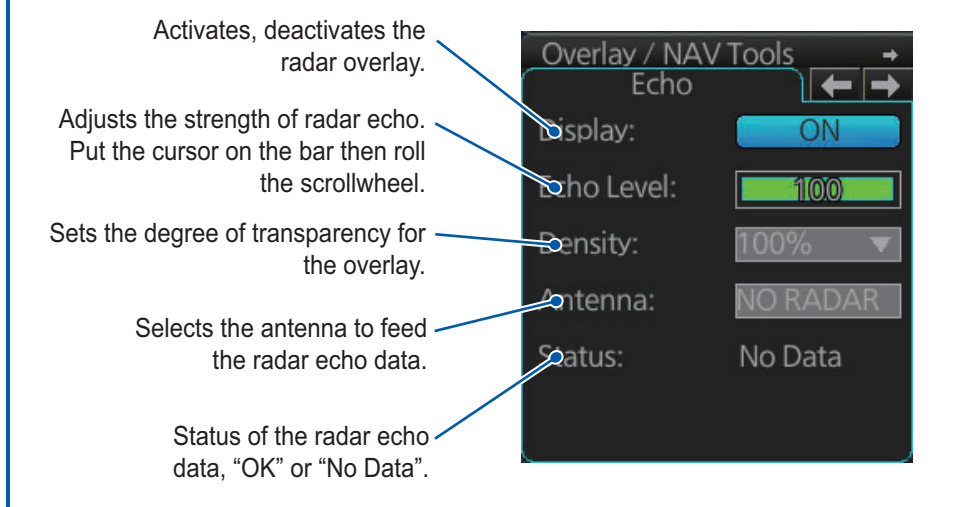

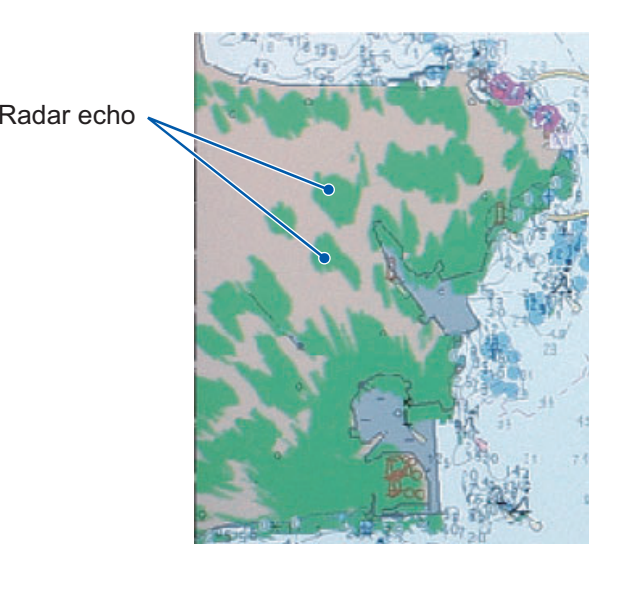

# **Alert Icons and Their Meanings**

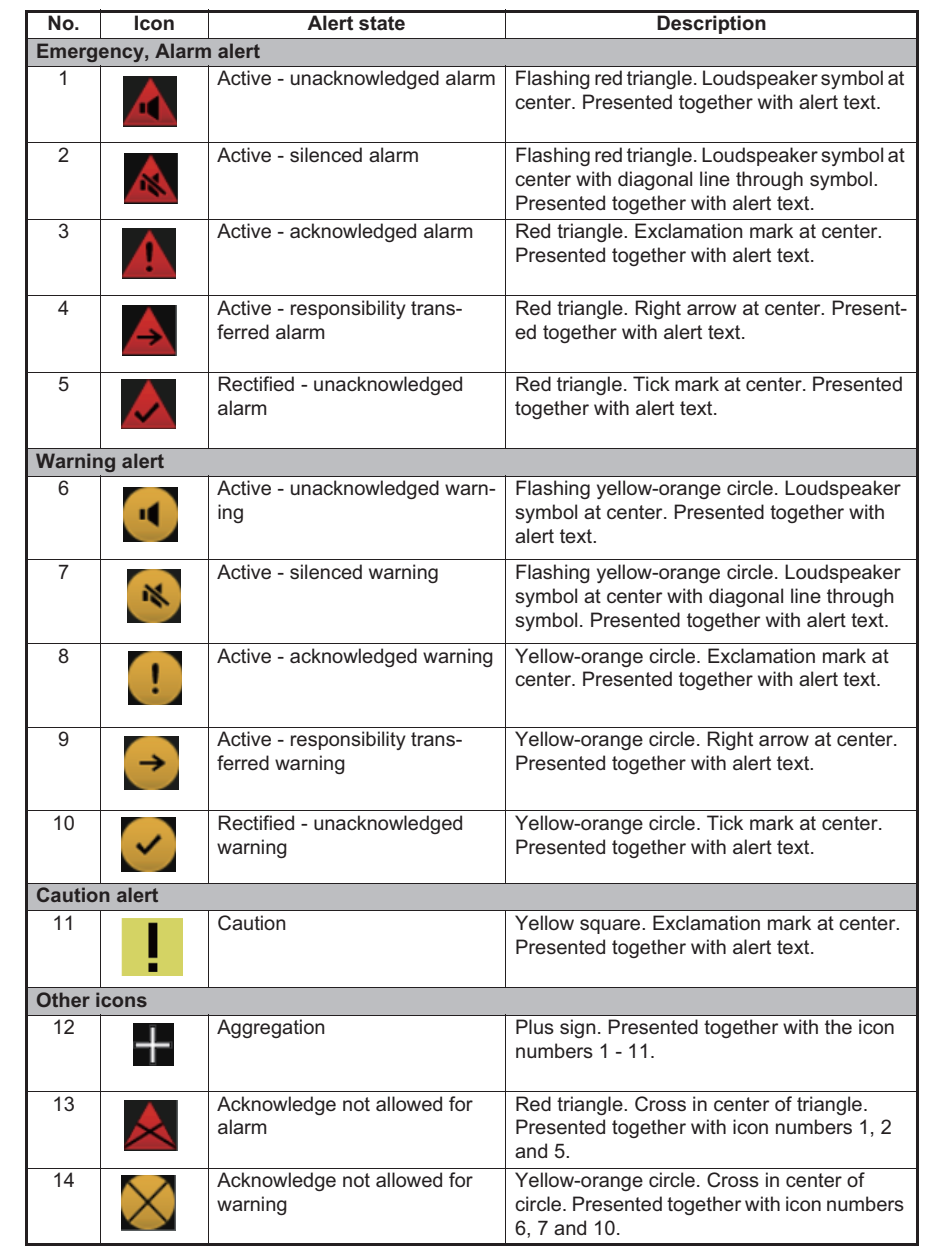

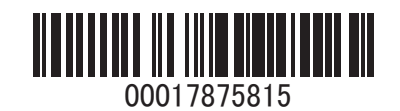